### **FOTOPAST BUNATY FULL HD – uživatelský manuál**

**Fotopasti BUNATY jsou vyrobeny pro ČESKOU a SLOVENSKOU republiku s důrazem na kvalitu zpracování! Fotopasti je možné použít jak na ochranu majetku, tak na sledování zvěře! Fotopasti používají zcela neviditelné noční snímání!** 

#### **Prodejce: INFOTO.CZ, Točitá 1714/2, 140 00 Praha 4, tel: 602 803 637**

Servisní středisko výrobce: Bunaty s.r.o., Pardubická 222, 530 02 Srnojedy **HOTLINE** technická podpora výrobce Bunaty, tel: **601 571 036**

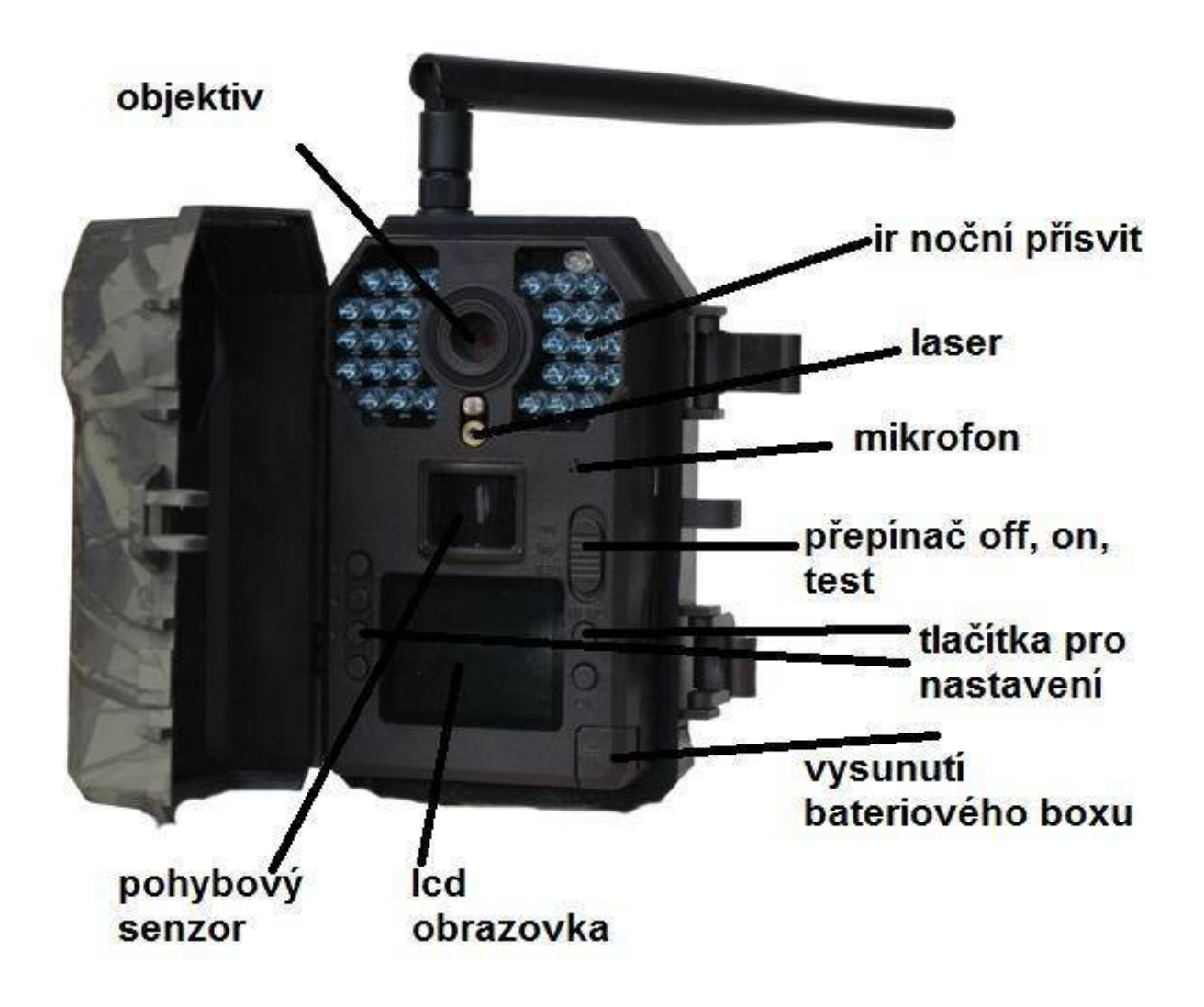

### **RYCHLÝ START! Rychlé zapnutí**

**1.**Do fotopasti z boku vložte sd kartu ve směru šipky viz obrázek! Bez SD karty nikdy fotopast nebude pracovat! Používejte kvalitní SD a SDHC karty o kapacitě 8 až 32GB!

**2.** Stiskněte tlačítko OPEN v pravém spodním rohu fotopasti a ze spodní části fotopasti vysuňte bateriový box! Do bateriového boxu vložte 8 kusů AA baterií! V bateriovém boxu je vyznačen směr polarity baterií! Nejlepších výsledků dosáhnete vložením baterií lithiových! Pokud nebudete delší dobu fotopast používat, baterie vyjměte! Vyteklé baterie mohou fotopast nenávratně poškodit – záruka na toto poškození se nevztahuje!

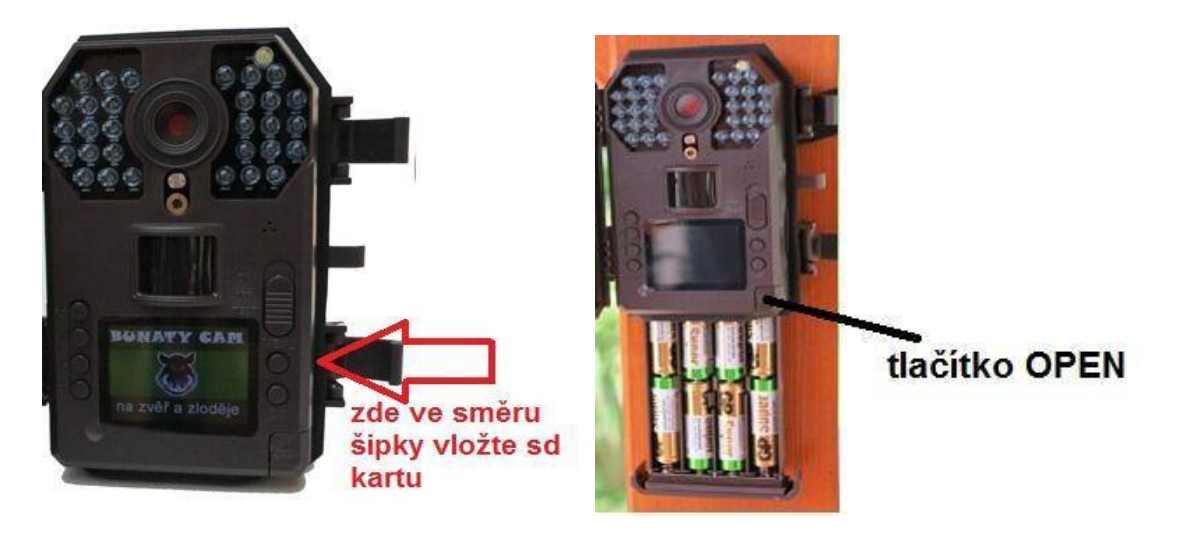

**3.** Pokud máte vložené baterie ve správné polaritě, zasunutý bateriový box a vloženou SD kartu, přepněte přepínač viz. obrázek z polohy OFF do polohy TEST!

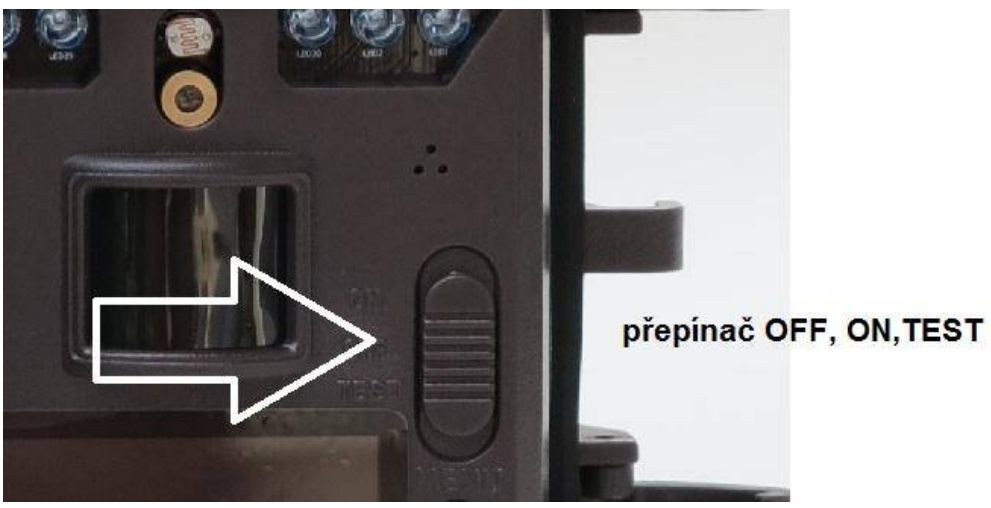

#### rozlišení síla signálu gsm info o režimu **FOTO nebo VIDEO** kapacita baterii d Will  $63.5M$ Yull info o vložené SD kartě SIM info o vložení sim € **T-MOBILE** název operátora 01/01/2015 datum  $00:00:00$ čas 00001/03256 počet nafocených množství fotografií, které se vejde vejde snímků na sd kartu

**4.** Na displeji fotopasti se zobrazí úvodní obrazovka!

POZOR! Síla signálu, info o vložení SIM a název operátora se zobrazí pouze u modelů fotopasti s GSM modulem!

### **NASTAVENÍ POLOŽEK V MENU FOTOPASTI!**

POZOR! Pokud fotopast bude 1 minutu bez stisknutí tlačítka, fotopast se automaticky vypne!

Fotopast má celkem 6 nastavovacích tlačítek, 4 v levé časti označené šipkou a dvě tlačítka v pravé části vedle displeje označené "MENU" a "OK"

Stiskněte tlačítko menu a zobrazí se první položka nastavení: **Listovaní v menu provádíme pomocí čtyř tlačítek vlevo od displeje.** první dvě tlačítka nahoře slouží k listování v menu ( nahoru a dolů ve směru šipek), další dvě tlačítka dole slouží ke změně označené položky .

**Jakoukoli změnu a provedení potvrdíme tlačítkem OK. Tlačítkem MENU se vždy můžeme vrátit na úvodní obrazovku.**

# **Úvodní obrazovka menu**

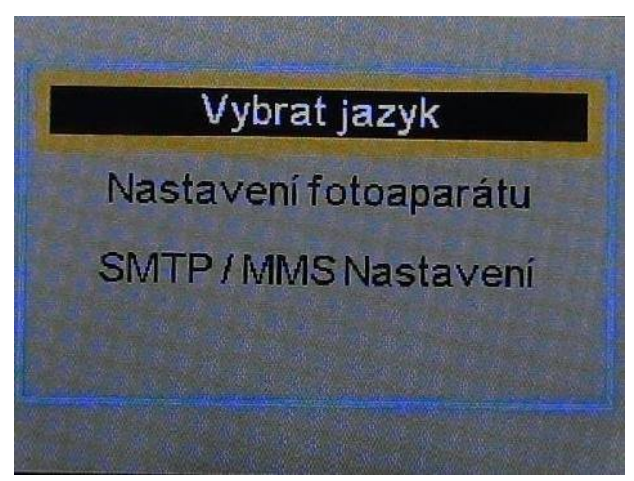

**Vybrat jazyk** – zde můžeme zvolit jazyk menu fotopasti – přednastavena je čeština!

**Nastavení fotoaparátu** – označením položky OK vstoupíme do hlavního menu fotopasti, kde můžeme nastavit jednotlivé parametry a funkce **SMTP/MMS nastavení** ( tato položka se zobrazuje pouze u modelů s GSM) – zde se zobrazí jednotlivé parametry potřebné k zasílání fotografií nebo emailů, v této položce menu nelze nic pomocí tlačítek měnit , slouží pouze k ověření správnosti nahraných údajů z PC!

**Zvolte v prvním menu položku nastavení fotoaparátu ! Nyní se přesunete do hlavního menu nastavení fotopasti kde můžete nastavovat všechny důležité položky!**

### **NASTAVENÍ FOTOPASTI – hlavní menu**

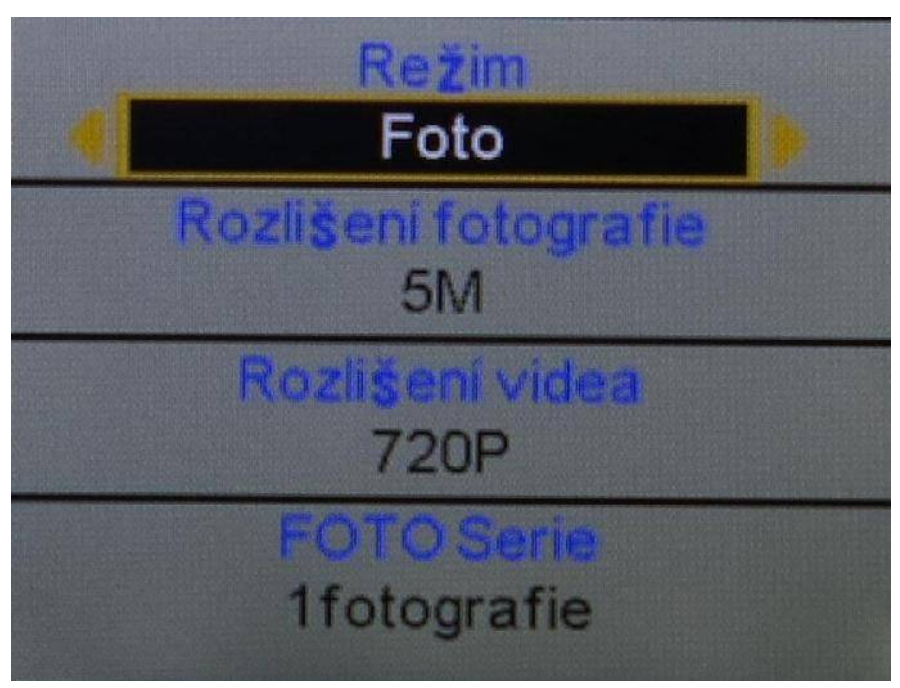

**Režim –** máte možnost zvolit režim fotografování , Video sekvence, nebo kombinace fotografování + video – v tomto režimu fotopast pořídí jednu fotografii a následně začne natáčet video v nastavené délce

**Rozlišení fotografie** – zvolíte rozlišení fotografií v MP

**Rozlišení videa** – zvolíte rozlišení video sekvencí

**FOTO Serie** – máte možnost zvolit sekvenci až tří snímků pořízených těsně za sebou. Pokud fotopast zaznamená pohyb může pořídit až 3 snímky těsně za sebou - vše dle Vašeho nastavení!

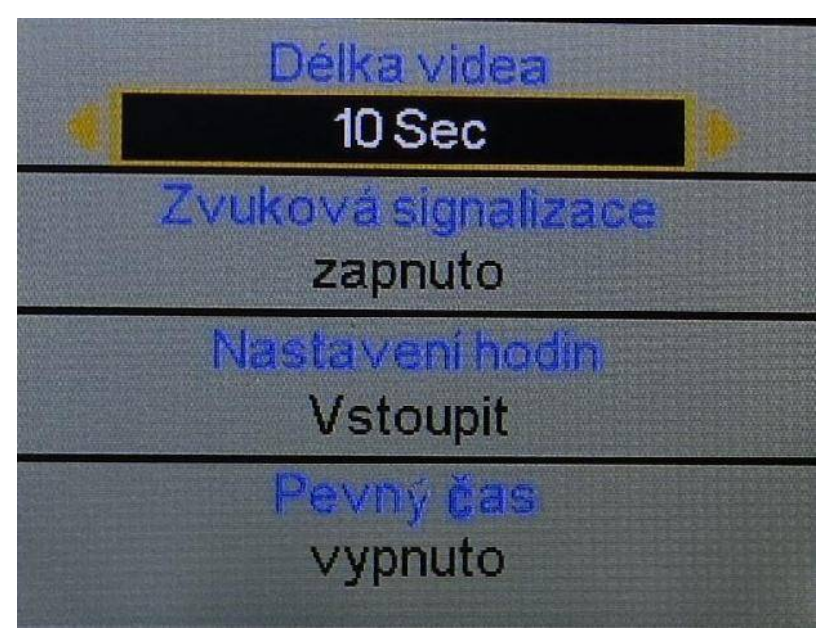

**Délka videa** – máte možnost zvolit délku video sekvenci až 1 minuta – POZOR příliš dlouhá videa mají velký vliv na vydrž baterie

**Zvuková signalizace** – máte možnost vypnout "pípání" tlačítek

**Nastavení hodin** – v této položce nastavujete datum a čas , který se následně bude zobrazovat na fotografiích

**Pevný čas** – zde můžete nastavit časové období od kdy do kdy má být fotopast aktivní

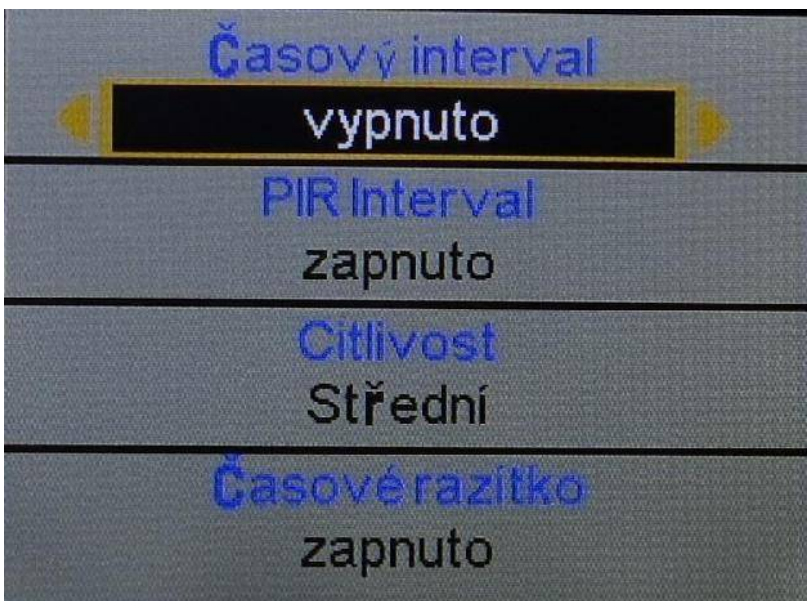

**Časový interval** – Pokud je tato funkce v poloze zapnuto – fotopast bude fotografovat v pravidelné nastaveném intervalu bez ohledu na to zda zaznamená pohyb – bude pořizovat tzv, časosběrné snímky

**PIR interval** – jedna z nejdůležitějších funkcí a nastavení , zde nastavujete časovou prodlevu mezi jednotlivými snímky při zaznamenání pohybu. Příklad: Pokud je PIR interval nastaven na 1 minutu , fotopast zaznamená pohyb, udělá fotografii neb video dle Vašeho nastavení a následně se na 1 minut vypne, po minutě se zapne a čeká zda před fotopasti pohyb je nebo není, pokud pohyb je stále, pořídí další snímek , pokud pohyb již není je aktivována a čeká na to až zaznamená další pohyb!

**POZOR!** pokud používáte fotopast s GSM modulem doporučujeme nastavit PIR interval na 1- až 2 minuty minimálně, žádná fotopast nestihne odesílat snímky rychleji!

**Citlivost** – zde máte možnost nastavit citlivost pohybových čidel **Časové razítko** – Pokud je funkce zapnuta bude na pořízené fotografii datum a čas. Pokud je funkce nastavena na vypnuto – bude pořízena fotografie bez uveden času a data!

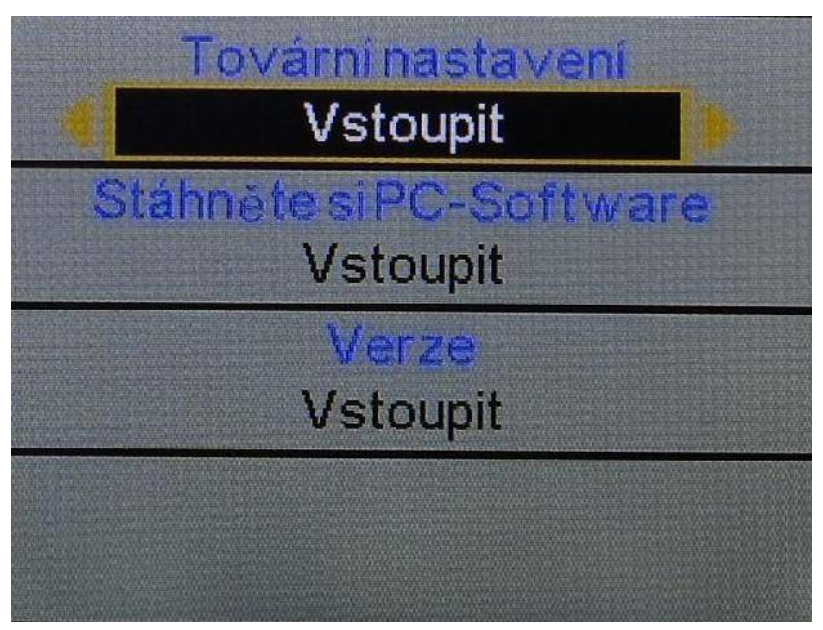

**Tovární nastavení** – zde můžete fotopast restartovat do továrního nastavení **Stáhněte si PC –software** – zde máte možnost vygenerovat na sd kartu software pro nastavení fotopasti pro zasílání fotografii na mobil nebo email – tato položka je aktivní pouze u fotopasti s GSM modulem

**Verze** – zde máte možnost nahlédnout na číselné označení softwaru fotopasti

### **Další funkce**

#### **Aktivace laserového ukazovátka:**

Pokud je fotopast v úvodní obrazovce – tzn, není aktivováno menu ,ale na obrazovce se Vám zobrazuje právě aktuální snímaný obraz stiskněte v levé řadě tlačítek druhé tlačítko ze spodu , aktivuje se laserový paprsek , kterým můžete fotopast přesně namířit na sledované místo. Stejným tlačítkem pak máte možnost laser vypnout!

#### **Prohlížení fotografií:**

Pořízené fotografie a videa si můžete prohlížet ve Vašem PC tak jako z běžného digitálního fotoaparátu!

Sd kartu vložíte do čtečky paměťových karet a nebo připojíte fotopast k PC pomocí USB kabelu, který je součástí dodávky!

#### **Další možností je prohlížení přímo na LCD monitoru fotopasti, postup je následující:**

Pokud je fotopast v úvodní obrazovce – tzn, není aktivováno menu, ale na obrazovce se Vám zobrazuje právě aktuální snímaný obraz stiskněte levé úplně spodní tlačítko – na displeji se zobrazí poslední pořízená fotografie – pro listování mezi záběry použijete dvě kulata tlačítka nad sebou v levé časti displeje úplně nahoře.

Pokud při prohlížení fotografií stisknete tlačítko "MENU " máte možnost vymazat aktuální zobrazenou fotografii anebo smazat všechny pořízené fotografie na sd kartě!

Návrat na úvodní obrazovku provedete stisknutím tlačítka "OK"

## **FOTOGRAFOVÁNÍ**

– pokud jsou všechny funkce nastaveny – přepněte přepínač z polohy TEST do polohy "OFF" a následně do polohy "ON" na fotopasti zabliká 5x led dioda bíla – následně je fotopast aktivována a již čeká na záznam pohybu